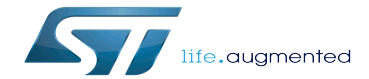

How to get Terminal

How to get Terminal

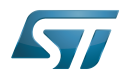

# A [quality version](https://wiki.st.com/stm32mpu-ecosystem-v2/index.php?title=How_to_get_Terminal&stableid=61390) of this page, [approved](https://wiki.st.com/stm32mpu-ecosystem-v2/index.php?title=Special:Log&type=review&page=How_to_get_Terminal) on 26 September 2019, was based off this revision.

2 ways can be used to connect your PC to the board and then to control your board:

• through serial link (UART / USB)

Stable: 26.09.2019 - 12:46 / Revision: 26.09.2019 - 12:44

• through network connection

# **Contents**

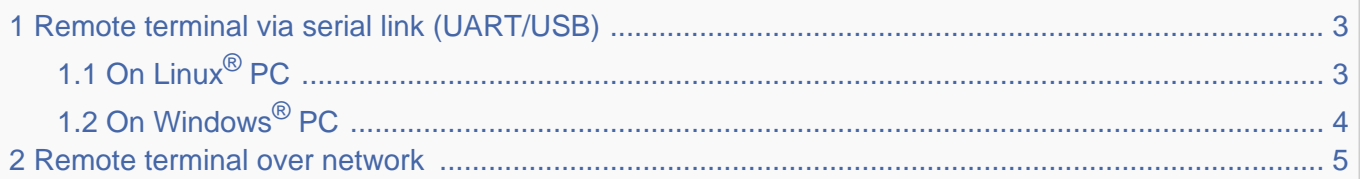

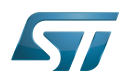

### <span id="page-2-0"></span>Remote terminal via serial link (UART/USB) 1

First of all, you need to connect your host PC to the board via UART.

Depending on the board, some additional materials may be needed to physically interconnect the board to the console serial port (extension board or adapter to interconnect the UART from the board to the USB PC input).

Pictures describing board connections can be found in [Category:ST boards](https://wiki.st.com/stm32mpu-ecosystem-v2/wiki/Category:ST_boards)

#### <span id="page-2-1"></span>On Linux $^{\circledR}$  PC 1.1

On Linux, we recommend to use Minicom.

You need first to check that Minicom is installed on your PC.

From a Terminal window on your PC:

**PC \$>** minicom

If a message indicating Minicom does not exist, then install it:

**PC \$>** sudo apt-get install minicom

• To configure Minicom:

The UART configuration that is set with the below command has to match the one from your board: to be checked within board user manual.

**PC \$>** sudo minicom -s

Hardware flow control is generally set to off (default value is on) and a baud rate of 115200 is usual.

To launch Minicom:

**PC \$>** minicom -D /dev/tty...

See [How to use TTY with User Terminal](https://wiki.st.com/stm32mpu-ecosystem-v2/wiki/How_to_use_TTY_with_User_Terminal) article to find the appropriate tty instance to be used.

See below example for a standard UART (ttyS0) or STLink interface (ttyACM0):

**PC \$>** minicom -D /dev/ttyS0 **PC \$>** minicom -D /dev/ttyACM0

On the terminal, the prompt is changed to:

root@stm32mp1:~#

More information on Minicom can be found at the following link: <https://help.ubuntu.com/community/Minicom>.

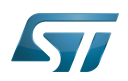

## <span id="page-3-0"></span>On Windows<sup>®</sup> PC 1.2

Any of the Windows terminal emulator applications can be used. "Tera Term" is one of them: <http://tera-term.en.lo4d.com/>. Then, the configuration is quite simple:

• Plug the cable and start the board

Open a terminal emulator application on your PC and configure with the serial setup menu the USB port to be used and the baud rate of the serial link (in general 115200 baud)

• More information on the board serial port can generally be found in the hardware user manual of the board

The setup is correct when you can send Linux commands through the terminal emulator and get feedback. You can for example reboot the board and see the boot sequence.

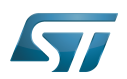

### <span id="page-4-0"></span>Remote terminal over network 2

The board can also be accessed via the network through Ethernet connection, using ssh.

To do so, first get the IP address of the board:

- if it exists, using the board user interface (Terminal window or specific application)
- $\bullet$ using a console (see chapter [Remote terminal via Serial link \(UART/USB\)](#page-2-0)

If the network connection is through Ethernet then "InterfaceNetwork" = "Eth0", else if the network connection is using Wifi then "InterfaceNetwork" = "WLAN0"

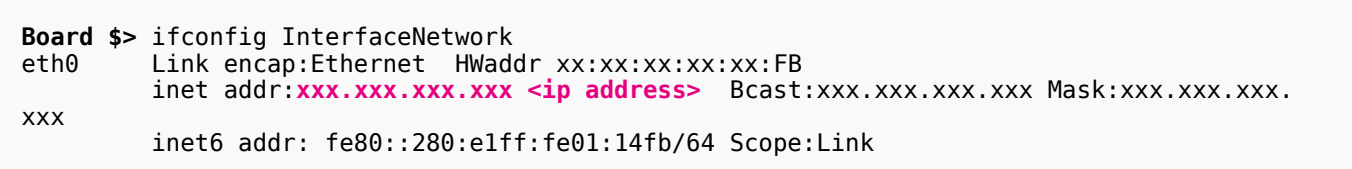

Then, from another terminal on a remote PC connected to the same network, use the command described in [How to perform](https://wiki.st.com/stm32mpu-ecosystem-v2/wiki/How_to_perform_ssh_connection)  [ssh connection.](https://wiki.st.com/stm32mpu-ecosystem-v2/wiki/How_to_perform_ssh_connection)

Universal Asynchronous Receiver/Transmitter

Linux $^{\circledR}$  is a registered trademark of Linus Torvalds.

ST in-circuit debugger and programmer for the STM8 and STM32 microcontroller families (See [ST-LINK](https://wiki.st.com/stm32mpu-ecosystem-v2/wiki/ST-LINK) for more details)

Frame Buffer (could be the Kernel framebuffer linked to the display, a GPU framebuffer, an imaging framebuffer...)